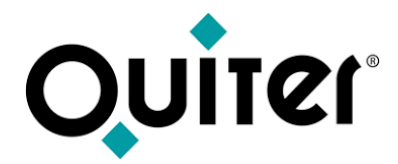

## **Operaciones de Contabilidad**

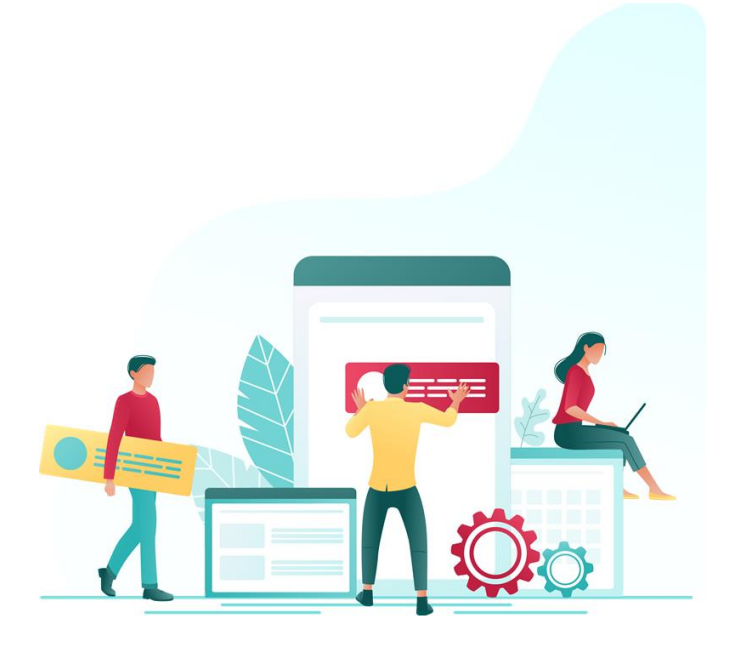

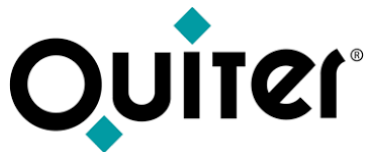

#### **Operaciones de Contabilidad**

El personal de Administración consulta y crea los apuntes contables desde Introducción de apuntes contables:

- Edición de la referencia para consultar los asientos creados desde cualquier área de negocio y así comprobar su correcta contabilización.
- Creación de los asientos necesarios para contabilizar los cobros y pagos de las facturas, así como otro tipo de asientos: nóminas, traspasos, distribución de ingresos, etc.

Los Cajeros de Taller, Almacén y Comercial, registran los movimientos de entrada y salida en las cajas desde Gestión de Caja. El personal de Administración revisará que las cajas estén correctamente cerradas y cuadradas.

Mediante el Administrador de saldos el personal de Administración analiza la situación financiera de la empresa, el saldo de los clientes y proveedores, así como los movimientos correspondientes a las Cuentas de mayor y Cuentas personales, analizando y gestionando los documentos pendientes de los clientes y proveedores con el Control de partidas pendientes. El módulo de Compensación de cuentas permite compensar los documentos pendientes que están contabilizados en diferentes cuentas de mayor o hay pequeñas diferencias, permitiendo realizar un ajusta contable. Para los documentos pendientes cuyo vencimiento ha vencido se genera los avisos de pago pendientes a nuestros clientes a través del módulo Recordatorio de Pagos.

Los movimientos bancarios que remiten los bancos se concilian con los apuntes de los bancos contabilizados en el sistema, a través de la Conciliación bancaria.

Sobre las Cuentas personales se pueden definir distintas formas de pago, donde indicamos los métodos de pago del cliente/proveedor, además de los límites de crédito y/o bloqueo de crédito para los clientes de Taller y Almacén.

Al realizar una compra externa o un trabajo subarrendado de Taller o Comercial, es necesario registrar el albarán suministrado por el proveedor mediante la creación de los Vales de compra. El personal de Administración se encarga de registra las facturas de proveedores donde se incluyen los vales de compra, para que estos queden cancelados. En el Administrador de Compras a proveedores también se registran las facturas de proveedores de recambios y productos varios. En función de la forma de pago, genera el correspondiente pago diferido que se gestiona desde Gestión de cobros y pagos.

Para emitir facturas ocasionales que no se pueden realizar desde otros módulos de la aplicación, el personal de Administración dispone del Administrador de Emisión de facturas donde puede gestionar las facturas emitidas. También permite generar de forma automática las facturas entre empresas del grupo.

Con el fin de prever los pagos a proveedores y cobros a clientes el personal de Administración gestiona los vencimientos de cobros y pagos diferidos en el Administrador de cobros y pagos. Desde este módulo se genera un fichero con formato estandarizado para su envío a las entidades bancarias y finalmente cancelar la deuda.

En el Administrador de Activos fijos el personal de Administración realiza periódicamente las amortizaciones de los bienes o derechos que no están destinados a la comercialización.

Los presupuestos contables permiten definir y controlar las previsiones sobre futuras actividades económicas, facilitando la gestión y el control contable y financiero.

El Jefe de Contabilidad, con el fin de realizar el control de la contabilidad y analizar el estado de las empresas, emite Listados e informes de control sobre:

- Apuntes contables.
- Saldos de cuentas.
- Diarios contables y balances/balances de consolidación bancaria.
- Comprobación registro I.V.A. /Listados de documentos. • Mantenimiento de asientos / Cierre anual.

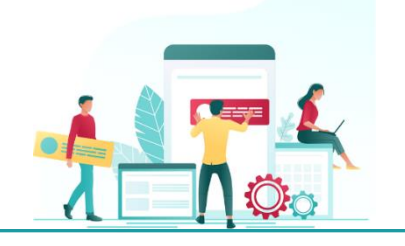

Para informar a la Marca de la actividad de la empresa se establecerá una comunicación que puede ser automática o por email, donde el Jefe de Contabilidad tendrá que pasar una serie de informes que reflejen las cifras económicas de las distintas actividades que se desarrollan en el centro.

<span id="page-2-0"></span>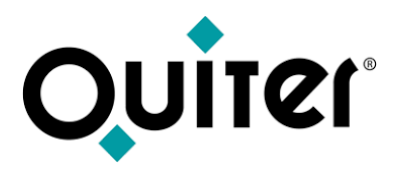

#### **Contenido:**

- [Apuntes contables](#page-3-0)
- [Gestión de Caja](#page-6-0)
- [Saldos de Cuentas](#page-9-0)
- [Compras a proveedores,](#page-11-0) [Vales de compras](#page-14-0) y [Emisión de facturas](#page-17-0)
- [Gestión de Cobros y Pagos](#page-20-0)
- [Activos fijos](#page-23-0)
- [Listados e informes de Control](#page-27-0)

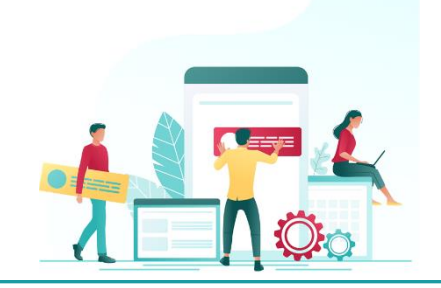

<span id="page-3-0"></span>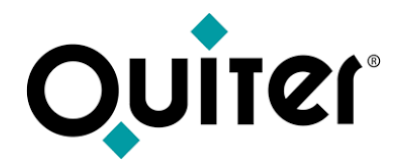

### **Apuntes contables**

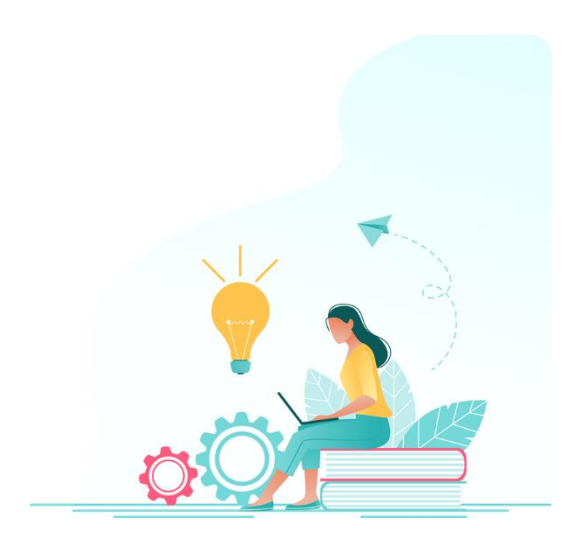

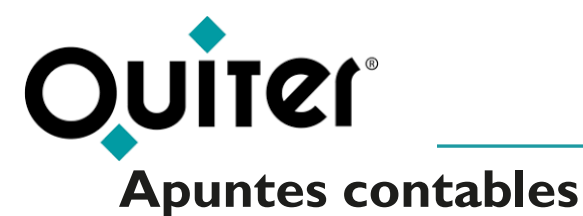

• ,

El módulo de Apuntes contables permite al personal de administración [consultar](https://qlearning.quiter.com/topic/consulta-de-apuntes-contables/) la contabilidad de las distintas áreas de negocio, cada vez que se cierra una orden de reparación, se realiza una compra o una venta, el sistema genera automáticamente la factura y el apunte contable correspondiente. También permite realizar [apuntes](https://qlearning.quiter.com/topic/creacion-de-un-apunte-contable-manual/) de forma manual, para reflejar otros movimientos contables de la empresa, como las nóminas, los cobros y pagos de [facturas,](https://qlearning.quiter.com/topic/creacion-de-un-apunte-contable-cobro-pago-de-una-factura/) etc.

Los asientos contables se gestionan en Quiter AutoWeb desde el Administrador de [Introducción](https://qlearning.quiter.com/topic/introduccion-de-apuntes/) de apunte contables que es donde el personal de administración puede realizar la búsqueda, [consulta](https://qlearning.quiter.com/topic/consulta-de-apuntes-contables/) y [creación](https://qlearning.quiter.com/topic/creacion-de-un-apunte-contable-manual/) de apuntes contables.

Para realizar un apunte manual es necesario tener registrado en Quiter AutoWeb:

- La *[Empresa](https://qlearning.quiter.com/topic/fichero-maestro-de-empresas-1-9-apartado-opciones/)* donde deseamos contabilizar el asiento.
- El [Diario](https://qlearning.quiter.com/topic/fichero-maestro-de-diarios-contables-1-3-apartado-datos-generales/) donde quedará registrado el apunte generado.
- Las [Cuentas](https://qlearning.quiter.com/topic/fichero-maestro-de-cuentas-de-mayor-1-6-apartado-datos-generales/) de mayor donde quedarán registrados los movimientos al debe o al haber.
- La Cuenta [Personal](https://qlearning.quiter.com/topic/cuentas-personales-4/) del cliente, proveedor o acreedor. Si la [Cuenta](https://qlearning.quiter.com/topic/plan-de-cuentas-y-conceptos-dinamicos/) de Mayor va acompañada de cuenta personal, es necesario indicar dicha cuenta en el apunte.

Los apuntes generados de forma automática toman la información para la realización del asiento de los distintos; tipos de compras, tipos de ventas, etc. y dependiendo de la naturaleza de la compra, venta o cualquier actividad realizada desde los distintos módulos de la aplicación que contabilice, el sistema genera un apunte contable tomando las [Cuentas](https://qlearning.quiter.com/topic/plan-de-cuentas-y-conceptos-dinamicos/) de mayor definidas en las Reglas contables:

- [Contabilización](https://qlearning.quiter.com/topic/contabilizacion-de-ordenes-de-reparacion-2/) Órdenes de Reparación.
- [Contabilización](https://qlearning.quiter.com/topic/contabilizacion-de-compras-y-ventas-de-recambios-2/) compras y ventas de Almacén.
- [Contabilización](https://qlearning.quiter.com/topic/contabilizacion-de-compras-y-ventas-de-v-n/) compras y ventas de V.N.
- [Contabilización](https://qlearning.quiter.com/topic/contabilizacion-compras-y-ventas-de-v-o/) compras y ventas de V.O.

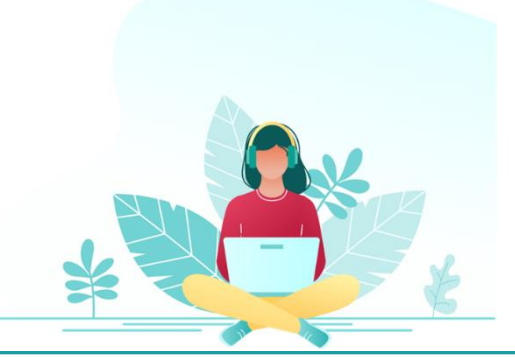

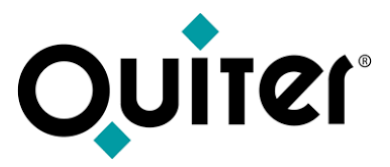

#### **Apuntes contables**

Puede que en el proceso sea necesario realizar alguna [modificación,](https://qlearning.quiter.com/lessons/correcciones-de-contabilidad/) esto dependerá si el usuario tiene los [atributos](https://qlearning.quiter.com/topic/atributos-de-contabilidad-apuntes-contables/) necesarios.

- [Modificación](https://qlearning.quiter.com/topic/modificacion-de-apunte-contable-manual/) de apuntes contables manuales.
- Modificación de apuntes contables [automáticos.](https://qlearning.quiter.com/topic/modificacion-de-apuntes-contables-automaticos/)
- Abono de un apunte [contable](https://qlearning.quiter.com/topic/abono-de-un-apunte-contable-manual/) manual.
- Borrado de un apunte [contable](https://qlearning.quiter.com/topic/borrado-de-un-apunte-contable-manual/) manual.
- Control de [modificaciones](https://qlearning.quiter.com/lessons/avisos-y-control-de-modificaciones-en-contabilidad/) en contabilidad

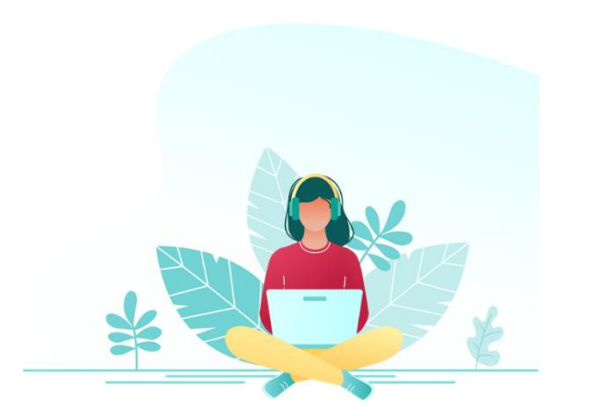

<span id="page-6-0"></span>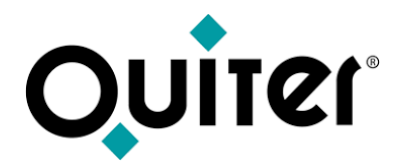

## **Gestión de Caja**

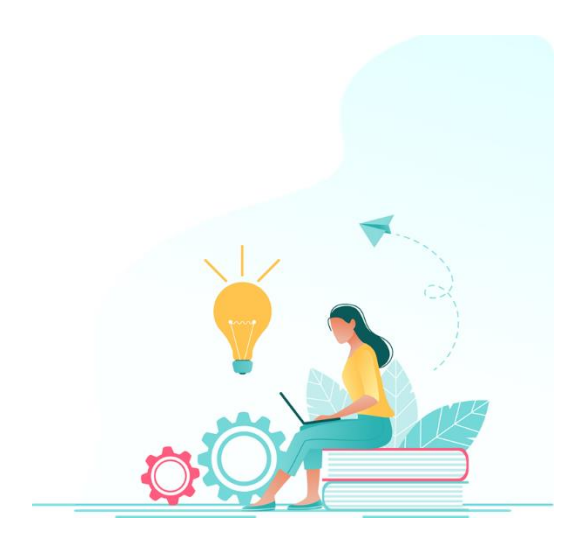

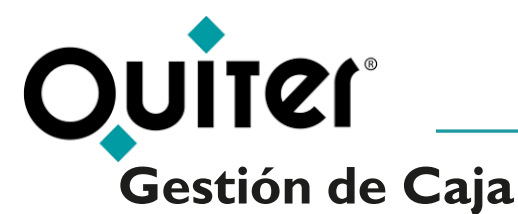

El personal de la empresa utiliza la Caja para detallar y contabilizar los movimientos de entrada y salida que se van produciendo en el día a día; cobros, pagos, anticipos, traspasos, etc. Cada movimiento genera un asiento, que se puede consultar desde Apuntes [contables](https://qlearning.quiter.com/topic/consulta-de-apuntes-contables/).

La Caja se gestionan en Quiter AutoWeb desde el [Administrador](https://qlearning.quiter.com/topic/gestion-de-caja/) de Gestión de Caja. Este módulo lo utiliza el personal de cualquiera de las áreas de negocio de nuestra empresa, mediante el rol de [Cajeros.](https://qlearning.quiter.com/topic/f-m-sobre-caja-1-4-usuarios-de-caja/) Al cerrar una O.R., una Salida de Almacén o una Entrega a cuenta en Comercial, tenemos la posibilidad de que el sistema abra automáticamente la Caja para registrar el cobro. Además, la gestión de Caja permite realizar cobros a través de la pasarela de pago QPay.

Para realizar un apunte de caja es necesario tener registrado en Quiter AutoWeb:

- Los [Cajeros](https://qlearning.quiter.com/topic/f-m-sobre-caja-1-4-usuarios-de-caja/) que van a acceder a la Caja.
- Las [Cajas](https://qlearning.quiter.com/topic/f-m-sobre-caja-2-4-maestros-de-caja/) que disponemos en nuestra empresa.
- Los Tipos de [apuntes](https://qlearning.quiter.com/topic/f-m-sobre-caja-3-4-tipos-de-apunte/) que se pueden realizar en la caja.
- Las diferentes [Formas](https://qlearning.quiter.com/topic/f-m-sobre-caja-4-4-formas-de-pago/) de pago utilizada para gestionar el cobro.

El sistema está totalmente integrado con **[QAE](https://qlearning.quiter.com/topic/q-a-e-quiter-attachment-engine/)** por lo que es posible adjuntar documentos a los movimientos de caja.

El personal de administración revisará que las Cajas estén correctamente cerradas y cuadradas; comprueban el importe en efectivo, el pago con tarjetas, etc.

Este módulo necesita una [parametrización](https://qlearning.quiter.com/topic/parametrizacion-de-gestion-de-caja/) previa.

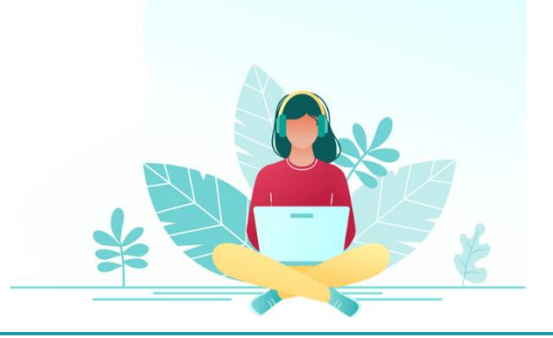

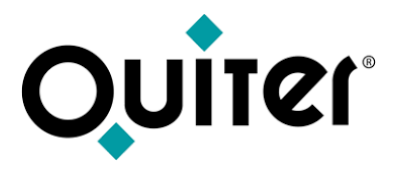

### **Gestión de Caja**

Puede que en el proceso sea necesario realizar [modificaciones,](https://qlearning.quiter.com/topic/abono-de-apuntes-de-caja/) esto dependerá si el usuario tiene los [atributos](https://qlearning.quiter.com/topic/atributos-de-contabilidad-gestion-de-caja/) necesarios.

- [Abono](https://qlearning.quiter.com/topic/abono-lineas-de-caja/) de las líneas de caja
- Abono [apuntes](https://qlearning.quiter.com/topic/abono-de-apuntes-de-caja/) de caja

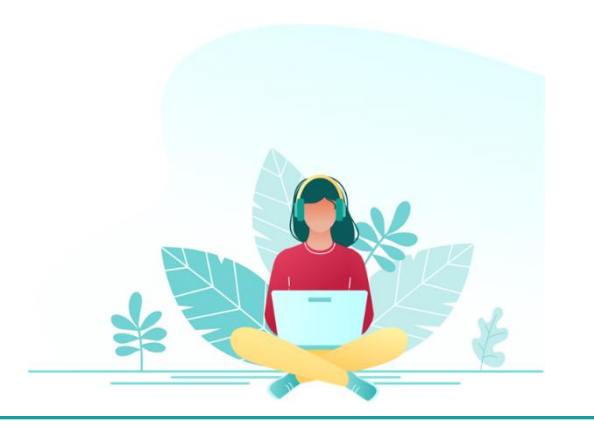

<span id="page-9-0"></span>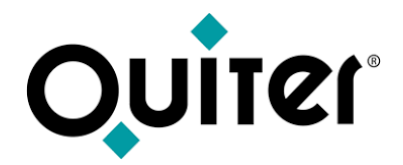

### **Saldos de cuentas**

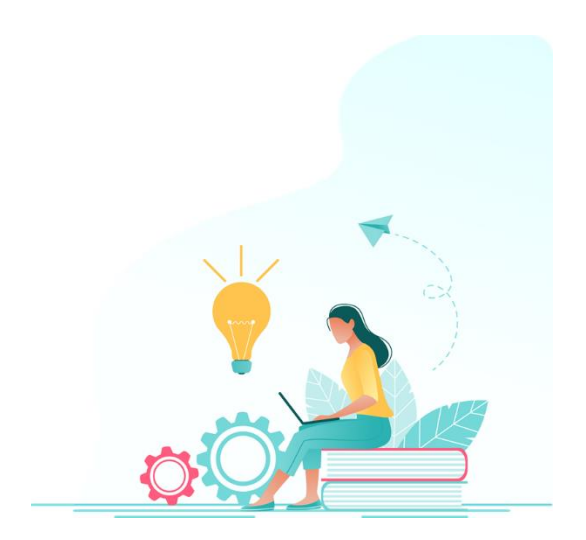

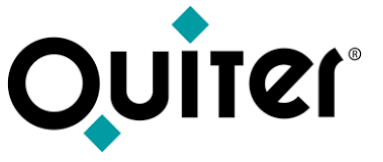

### **Saldos de Cuentas**

El personal de administración necesita conocer la situación financiera de la empresa, de los clientes y los proveedores, así como analizar los movimientos correspondientes a las [Cuentas](https://qlearning.quiter.com/topic/fichero-maestro-de-cuentas-de-mayor-1-6-apartado-datos-generales/) de mayor y/o a las Cuentas [personales.](https://qlearning.quiter.com/topic/cuentas-personales-4/)

Los saldos de las cuentas se gestionan en Quiter AutoWeb desde el **[Administrador](https://qlearning.quiter.com/topic/administrador-de-saldos-y-punteo-de-cuentas/) de Saldos**. Este módulo permite en tiempo real, obtener información sobre los saldos, consultar y analizar los mismos, emitir listados, visualizar gráficos, extractos y realizar un control de los documentos pendientes de una cuenta personal distribuidos en diferentes cuentas de mayor, para ello dispone de un sistema de cruce de [partidas,](https://qlearning.quiter.com/topic/control-de-partidas-ptes-y-compensacion-de-cuentas/) que nos permite dar de baja parcial o totalmente los saldos deudores o acreedores de las cuentas. Para aquellos documentos que continúen pendientes debido a pequeñas diferencias o cuyas partidas están contabilizadas en diferentes cuentas de mayor disponemos de la [Compensación](https://qlearning.quiter.com/topic/control-de-partidas-ptes-y-compensacion-de-cuentas-2/) de cuentas.

El personal de administración analizará esta información para un control efectivo de su empresa.

El uso de este módulo dependerá si el usuario dispone de los [atributos](https://qlearning.quiter.com/topic/atributos-de-contabilidad/) necesarios para acceder a los mismos.

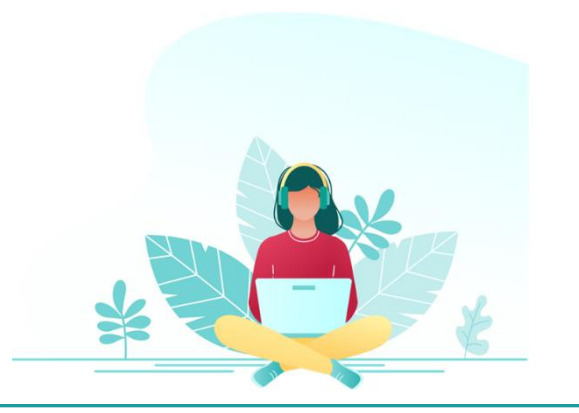

<span id="page-11-0"></span>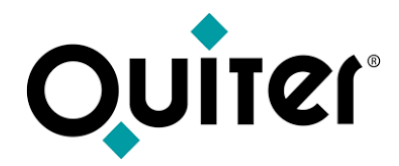

## **Compras a proveedores**

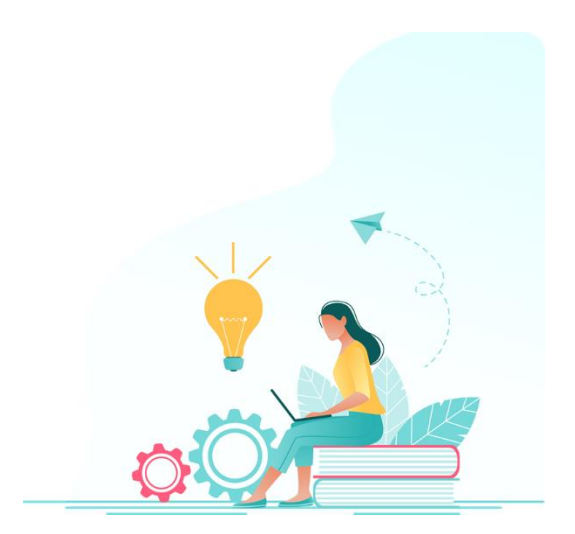

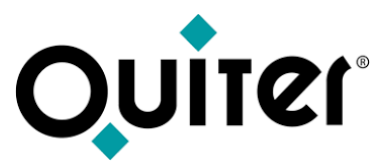

#### **Compras a proveedores**

Una de las labores del personal de administración es registrar las compras de productos varios, como pueden ser la contabilización de facturas suministros varios, portes, etc. Desde este módulo también se contabilizan los albaranes de almacén, vales de compras y otros documentos pendientes que tengamos registrados.

Las Compras a proveedores se gestionan en Quiter AutoWeb desde el [Administrador](https://qlearning.quiter.com/topic/compras-a-proveedores-vales-de-compra-y-emision-de-facturas/) de Compras a proveedores permite consultar y realizar las compras a proveedores de recambios y productos varios. En función de la forma de pago, genera el correspondiente pago diferido que puede ser gestionado desde el módulo [Gestión](#page-20-0) de cobros y pagos.

Para realizar una compra a proveedores es necesario tener registrado en Quiter AutoWeb:

- La [Empresa](https://qlearning.quiter.com/topic/fichero-maestro-de-empresas-1-9-apartado-opciones/) donde deseamos registrar la compra.
- La Cuenta [Personal](https://qlearning.quiter.com/topic/cuentas-personales-4/) del proveedor.
- Las [Cuentas](https://qlearning.quiter.com/topic/fichero-maestro-de-cuentas-de-mayor-1-6-apartado-datos-generales/) de mayor donde quedarán registrado el gasto.
- El Tipo de [factura,](https://qlearning.quiter.com/topic/fichero-maestro-de-tipos-de-facturas-1-4-apartado-datos-generales/) cada tipo tiene definido las características y unas reglas de trabajo diferentes, para establecer los distintos canales de compra.

Según las cuentas contables que se utilicen en la compra, crea el bien adquirido en el módulo de [Activos](#page-23-0) Fijos para poder amortizarlo. También permite registrar las compras previstas y utilizar las facturas patrón que simplifican el proceso de contabilización.

El sistema permite generar de forma automática las facturas de compra que se necesitan registrar al emitir una factura entre [empresas](https://qlearning.quiter.com/topic/facturacion-automatica-entre-empresas-del-grupo/) del [grupo,](https://qlearning.quiter.com/topic/facturacion-automatica-entre-empresas-del-grupo/) gracias a esta funcionalidad al generar una O.R., facturar el R.A.C., realizar una salida de Almacén, la facturación de ventas a crédito, las ventas de V.N./V.O. y/o Emisión de facturas, se genera una compra pendiente de contabilizar.

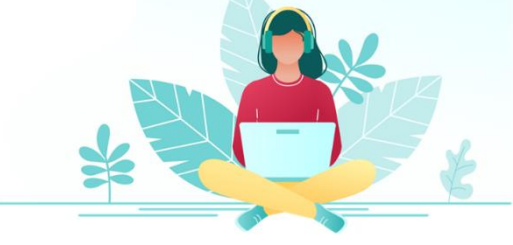

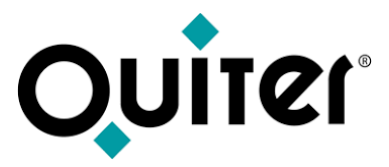

#### **Compras a proveedores**

Puede que en el proceso sea necesario realizar alguna [modificación,](https://qlearning.quiter.com/topic/modificacion-en-compras-a-proveedores/) esto dependerá si el usuario tiene los [atributos](https://qlearning.quiter.com/topic/atributos-de-contabilidad-compras-a-proveedores/) necesarios.

- [Modificación](https://qlearning.quiter.com/topic/modificacion-en-compras-a-proveedores/) en Compras a proveedores
- [Modificación](https://qlearning.quiter.com/topic/modificacion-compras-a-proveedores-con-vencimiento-generado/) en Compras a proveedores con vencimiento generado.
- Abono de Compras a [proveedores.](https://qlearning.quiter.com/topic/abono-compras-a-proveedores/)

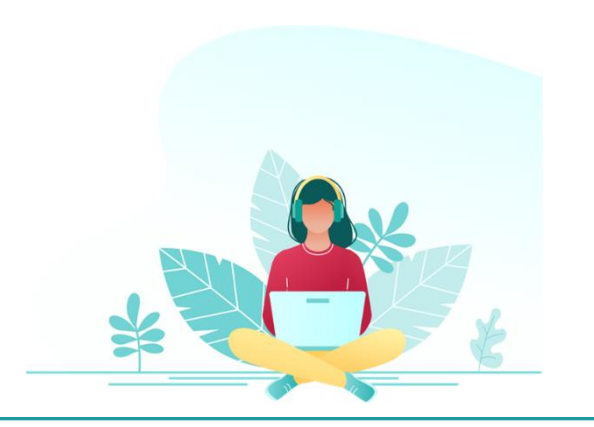

<span id="page-14-0"></span>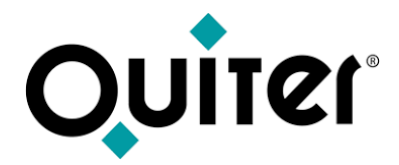

## **Vales de compra**

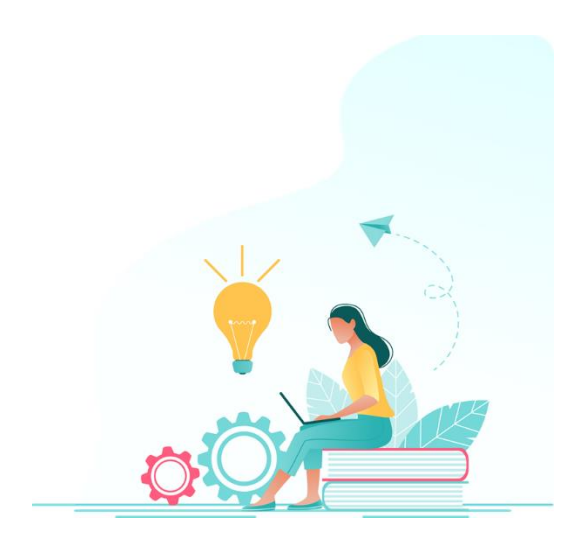

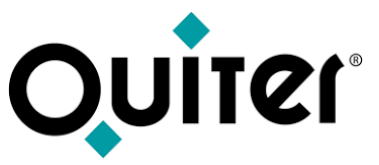

#### **Vales de compra**

Cuando el personal de nuestra empresa realiza una compra externa o un trabajo subarrendado; trabajos que no se realiza en Taller y son necesarios realizarse por otros medios u otras compras externas, se registra el albarán que nos suministra el proveedor/es mediante la creación de los Vales de compra. Los Vales de compras se gestionan en Quiter AutoWeb desde:

El [Administrador](https://qlearning.quiter.com/topic/vales-de-compra/) de Vales de Compras permite generar un documento que indica quien, para qué y qué estamos comprando al exterior, podemos consultar y registrar los albaranes de proveedores de servicios y productos externos. Está enlazado con los módulos de:

- Contabilidad: para registrar todos los albaranes de pequeñas compras que realizamos en el día a día.
- Taller: se utiliza para gestionar los trabajos [subarrendados](https://qlearning.quiter.com/topic/seguimiento-de-orden-vales-de-compra/). Los vales quedan enlazados con las órdenes de [reparación](https://qlearning.quiter.com/topic/apertura-o-r-seguimiento-o-r-vales-de-compra-2/) donde se facturarán al cierre de la O.R.
- Comercial: para registrar todos los reacondicionamientos que se realizar externamente para la preparación de los vehículos. Los vales quedan enlazados con los vehículos nuevos o de [ocasión,](https://qlearning.quiter.com/topic/inventario-vo-vales-compra-y-reacondicionamiento/) donde pueden registrarse como más costo del vehículo.

Para realizar una compra a proveedores es necesario tener registrado en Quiter AutoWeb:

- La [Empresa](https://qlearning.quiter.com/topic/fichero-maestro-de-empresas-1-9-apartado-opciones/) donde deseamos registrar el albarán.
- La Cuenta [Personal](https://qlearning.quiter.com/topic/cuentas-personales-4/) del proveedor.
- El [departamento](https://qlearning.quiter.com/topic/f-m-sobre-vales-departamentos/) y el [Tipo](https://qlearning.quiter.com/topic/f-m-sobre-vales-tipos-de-vales-1-3-parametros/) de vale. Cada tipo tiene definido las características y unas reglas de trabajo diferentes, para establecer los distintos canales de compra.

El personal de administración se encarga de registrar la factura del proveedor con los albaranes desde el módulo de [Compras](#page-11-0) a [proveedores](#page-11-0), donde se cruzan con los vales de compra y estos quedan cancelados.

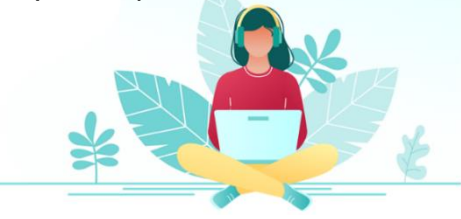

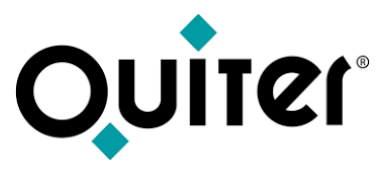

### **Vales de compra**

Puede que en el proceso sea necesario realizar [modificaciones,](https://qlearning.quiter.com/topic/modificacion-vale-de-compra/) esto dependerá si el usuario tiene los [atributos](https://qlearning.quiter.com/topic/atributos-de-contabilidad-vales-de-compra/) necesarios.

- [Modificación](https://qlearning.quiter.com/topic/modificacion-vale-de-compra/) enVales de compras.
- Abono deVales de [compra.](https://qlearning.quiter.com/topic/abono-vale-de-compra/)

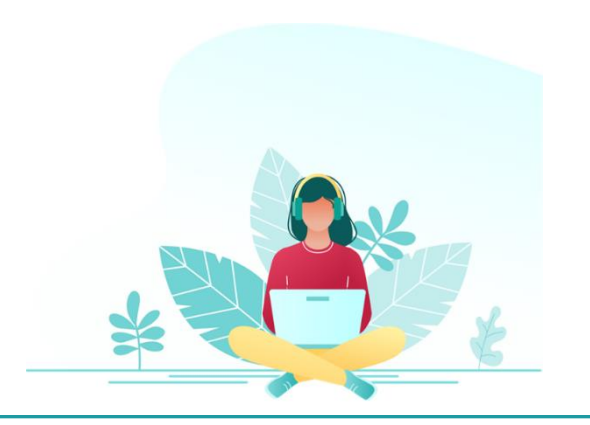

<span id="page-17-0"></span>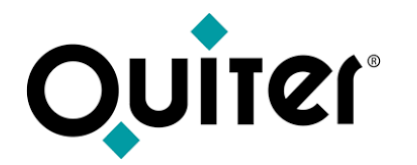

## **Emisión de facturas**

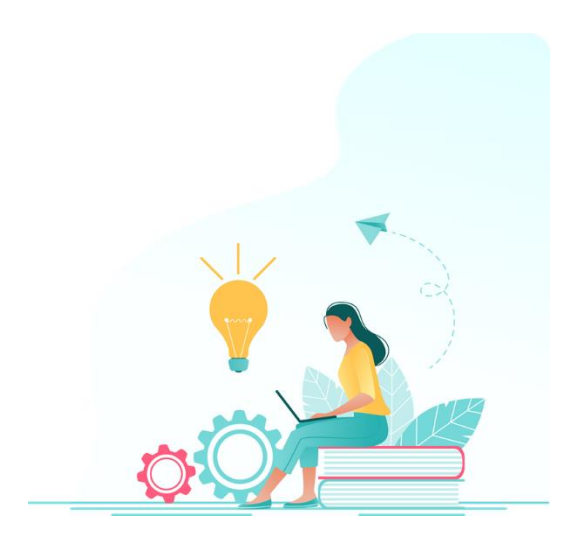

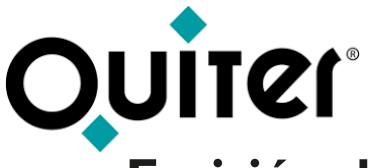

### **Emisión de facturas**

Cuando la empresa necesita emitir facturas ocasionales, que no se puedan realizar desde otros módulos de la aplicación como en Taller, en Almacén o en Comercial, se registran en el módulo Emisión de facturas.

Las facturas emitidas ocasionales se gestionan en Quiter AutoWeb desde:

El [Administrador](https://qlearning.quiter.com/topic/compras-a-proveedores-vales-de-compra-y-emision-de-facturas/) de Emisión de facturas este módulo permite consultar y realizar la emisión de las facturas. En función de la forma de pago, genera el correspondiente cobro diferido que se gestiona en el módulo [Gestión](#page-20-0) de cobros y pagos.

Para emitir una factura es necesario tener registrado en Quiter AutoWeb:

- La [Empresa](https://qlearning.quiter.com/topic/fichero-maestro-de-empresas-1-9-apartado-opciones/) donde deseamos registrar la factura.
- La Cuenta [Personal](https://qlearning.quiter.com/topic/cuentas-personales-4/) del cliente. El fichero de cuentas personales nos permite gestionar y limitar el crédito de [nuestros](https://qlearning.quiter.com/topic/gestion-de-credito-clientes/) clientes.
- Las [Cuentas](https://qlearning.quiter.com/topic/fichero-maestro-de-cuentas-de-mayor-1-6-apartado-datos-generales/) de mayor donde quedarán registrado el ingreso
- · El Tipo de [factura](https://qlearning.quiter.com/topic/fichero-maestro-de-tipos-de-facturas-1-4-apartado-datos-generales/), cada tipo tiene definido las características y unas reglas de trabajo diferentes, para establecer los distintos canales de venta.

También permite utilizar las facturas patrón que simplifican el proceso de creación de las facturas y su contabilización.

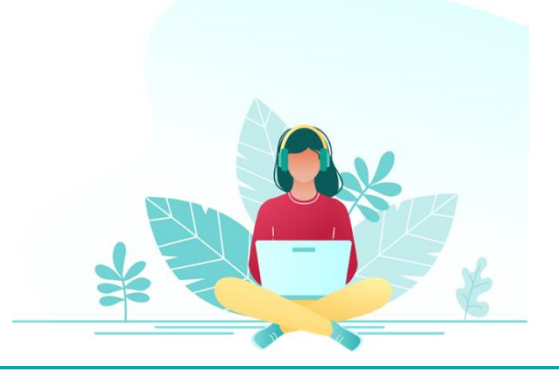

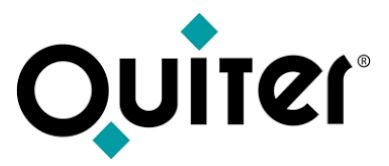

#### **Emisión de facturas**

Puede que en el proceso sea necesario realizar **modificaciones**, esto dependerá si el usuario tiene los [atributos](https://qlearning.quiter.com/topic/atributos-de-contabilidad-emision-de-facturas/) necesarios.

- [Modificación](https://qlearning.quiter.com/topic/modificacion-emision-de-facturas/) de Emisión de facturas.
- [Modificación](https://qlearning.quiter.com/topic/modificacion-emision-de-facturas-con-vencimiento-generado/) de Emisión de facturas con vencimiento generado.
- Abono de Emisión de [facturas.](https://qlearning.quiter.com/topic/abono-emision-de-facturas/)

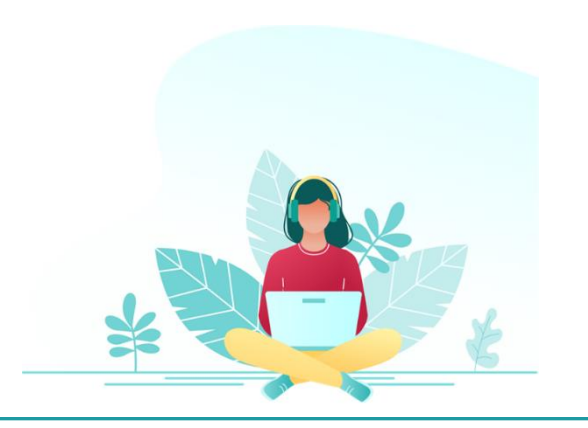

<span id="page-20-0"></span>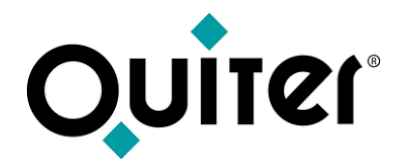

## **Gestión de Cobros y Pagos**

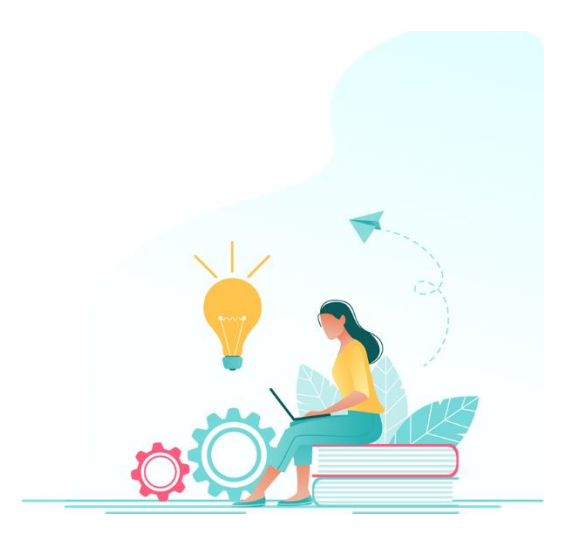

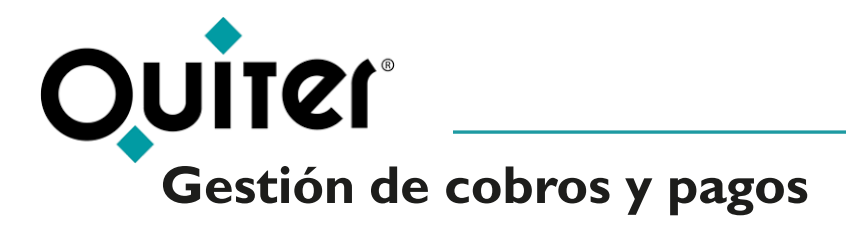

El personal de administración debe prever y gestionar los pagos a proveedores y cobros a clientes.

Los cobros y pagos se gestionan en Quiter AutoWeb desde:

- El [Administrador](https://qlearning.quiter.com/topic/gestion-de-cobros-2/) de Cobros se encarga del tratamiento de vencimientos de clientes. El personal de administración decide qué facturas desea gestionar y el sistema crea los vencimientos. Posteriormente se procede a la generación de la remesa y grabación de la misma en un fichero con formato estandarizado, para su envío a la entidad bancaria, para finalmente cancelar la deuda.
- El [Administrador](https://qlearning.quiter.com/topic/gestion-de-cobros/) de Pagos se encarga del tratamiento de vencimientos de proveedores. A diferencia del tratamiento de los cobros, los vencimientos de pago se generan al realizar las Compras a [proveedores.](#page-11-0) Posteriormente se procede a la grabación de los vencimientos en un fichero con formato estandarizado, para su envío a la entidad bancaria, para finalmente cancelar la deuda.

Este módulo necesita una [parametrización](https://qlearning.quiter.com/topic/parametrizacion-gestion-de-cobros-y-pagos/) previa

Mediante el Administrador de [Recordatorios](https://qlearning.quiter.com/topic/recordatorio-de-pagos/) de pagos, el personal de administración puede genera y gestionar los avisos de pagos pendientes de los clientes. Además, si la empresa dispone del servicio de mensajería [Q.M.S.](https://qlearning.quiter.com/topic/q-m-s-quiter-messaging-system/), el sistema permite enviar un email o SMS a los clientes para recordar los pagos que tienen pendiente de realizar.

El módulo de [Conciliación](https://qlearning.quiter.com/topic/conciliacion-bancaria/) bancaria permite conciliar los apuntes de una cuenta de mayor, con los movimientos bancarios que nos remite nuestro banco mediante un fichero compatible con el formato de la norma 43 del Consejo Superior Bancario. El personal de administración puede comprobar que los asientos contabilizados en Quiter AutoWeb se cruzan con los movimientos del extracto de la cuenta bancaria de la empresa.

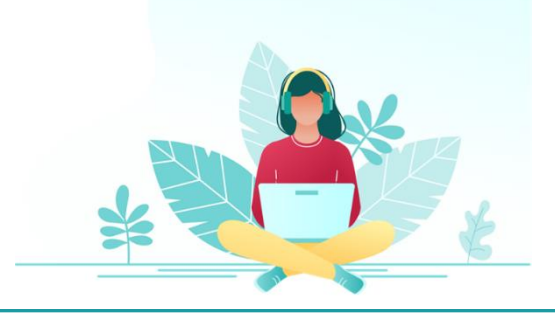

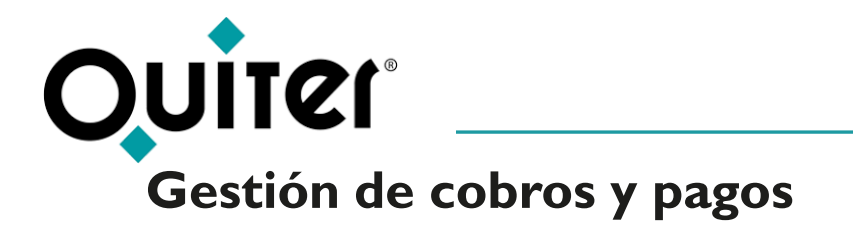

Puede que en el proceso sea necesario realizar modificaciones, que dependerán si el usuario tiene los [atributos](https://qlearning.quiter.com/topic/atributos-de-contabilidad-gestion-de-cobros-y-pagos/) necesarios.

- [Modificación](https://qlearning.quiter.com/topic/modificacion-compras-a-proveedores-con-vencimiento-generado/) en Compras a proveedores con vencimiento generado.
- [Modificación](https://qlearning.quiter.com/topic/modificacion-emision-de-facturas-con-vencimiento-generado/) de Emisión de facturas con vencimiento generado.

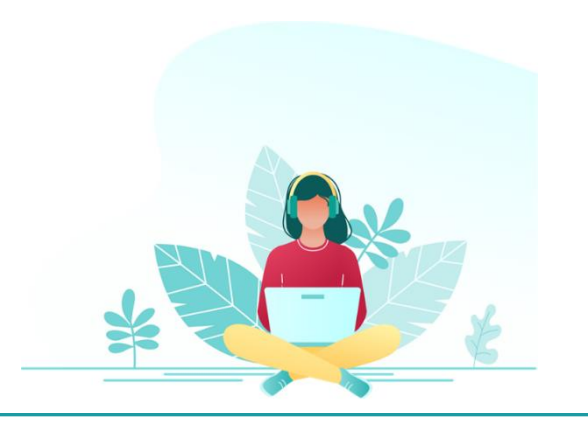

<span id="page-23-0"></span>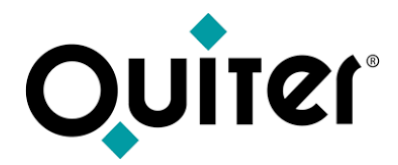

## **Activos Fijos**

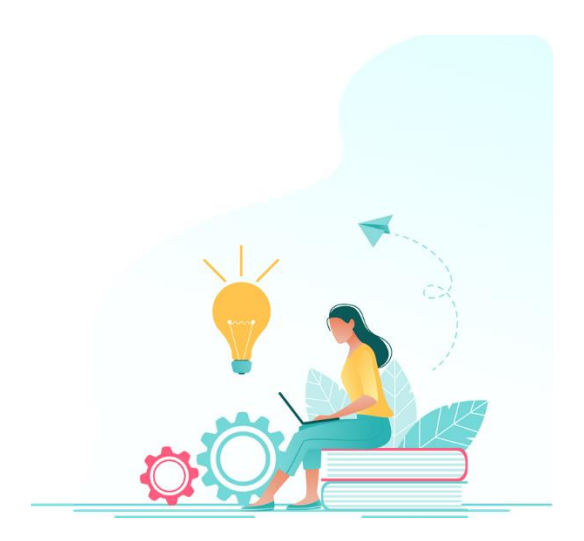

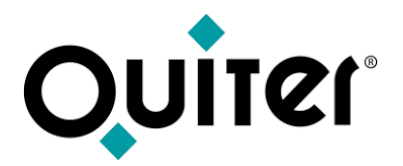

### **Activos fijos**

Los activos son bienes y derechos de una empresa susceptibles de ser valorados económicamente. Se considera activo fijo a las propiedades, bienes materiales o derechos que en el curso normal de los negocios que no están destinados a la venta y se amortiza durante toda la vida del bien.

Los Activos fijos se gestionan en Quiter AutoWeb desde:

El [Administrador](https://qlearning.quiter.com/topic/activos-fijos-vehiculos/) de Activos Fijos permite gestionar los activos de la compañía, reflejar la amortización o depreciación que sufren estos bienes desde su compra, hasta el momento de la finalización de la baja o enajenación del bien.

Los activos fijos pueden crearse de forma manual o automáticamente. La creación automática se realiza mediante la contabilización de las Compras a [proveedores](#page-11-0) en contabilidad o desde las [Compras](https://qlearning.quiter.com/topic/compra-v-n-rectificacion-abono-inventario/) de vehículos en comercial. Al crear los activos se debe indicar el tipo de [activo](https://qlearning.quiter.com/topic/f-m-sobre-activos-1-4-tipos-de-activos/) al que pertenece el bien, esto permite organizar los activos.

El personal de administración realizará las amortizaciones de los activos periódicamente, aumentará y/o disminuirá el valor de los activos, podrá enajenar o dar de baja aquellos activos que desee.

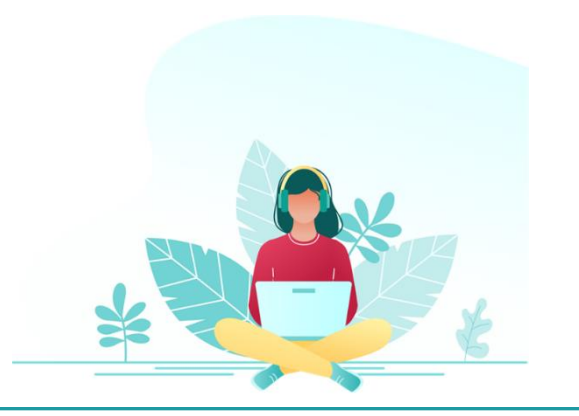

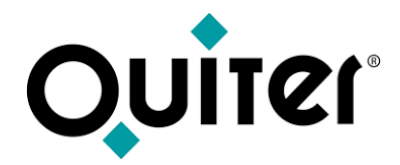

## **Seguridad de la empresa**

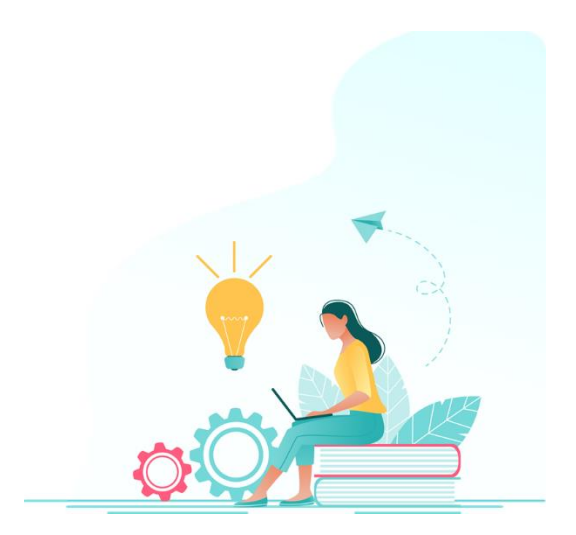

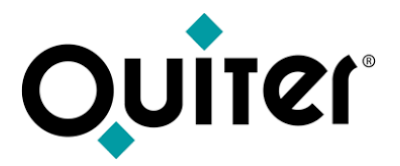

#### **Seguridad de la empresa**

Quiter AutoWeb dispone de un sistema de **[seguridad](https://qlearning.quiter.com/topic/seguridad-contable/)** a varios niveles que garantiza que la información contable esté protegida. Los distintos niveles son:

- **[Empresa](https://qlearning.quiter.com/topic/empresa/)**
- Diarios [contables](https://qlearning.quiter.com/topic/diarios-contables/)
- [Cuentas](https://qlearning.quiter.com/topic/cuentas-de-mayor/) de mayor
- [Seguridad](https://qlearning.quiter.com/topic/seguridad-por-periodos-y-ejercicios-contables/) por periodos y ejercicios contables cerrados
- [Bloqueo](https://qlearning.quiter.com/topic/bloqueo-de-registro-de-facturas-por-periodos-y-tipos-de-documentos/) de registro de facturas por periodo
- [Cierre](https://qlearning.quiter.com/topic/cierre-anual/) anual / [Mantenimiento](https://qlearning.quiter.com/topic/mantenimiento-de-asientos-contables/) de asientos contables
- [Seguridad](https://qlearning.quiter.com/topic/seguridad-a-nivel-usuario/) a nivel usuario, el [Administrador](https://qlearning.quiter.com/topic/gestion-de-usuarios/) de usuarios es una herramienta para el control de privilegios de acceso y acción de los usuarios de la aplicación enfocado a la seguridad. En este módulo se asignan los módulos y atributos que tiene cada usuario para realizar sus labores.
- Las [Auditorías](https://qlearning.quiter.com/topic/auditorias/) controlan la creación, modificación y borrado de cada registro, el sistema anota el usuario, la dirección IP, la fecha y hora de cada modificación. También guarda una copia del registro anterior antes de ser modificado.
- Los [listados](https://qlearning.quiter.com/topic/listados-de-control/) de control permiten obtener información sobre las modificaciones realizadas en nuestra contabilidad.

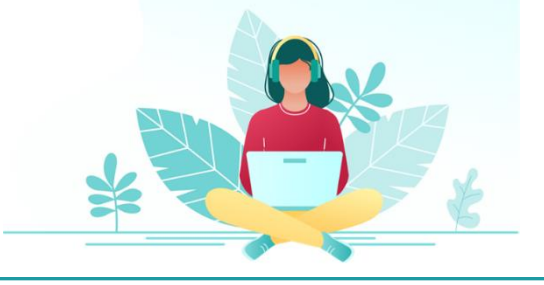

<span id="page-27-0"></span>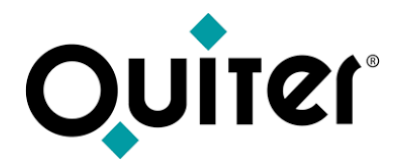

# **Listados e informes de Control**

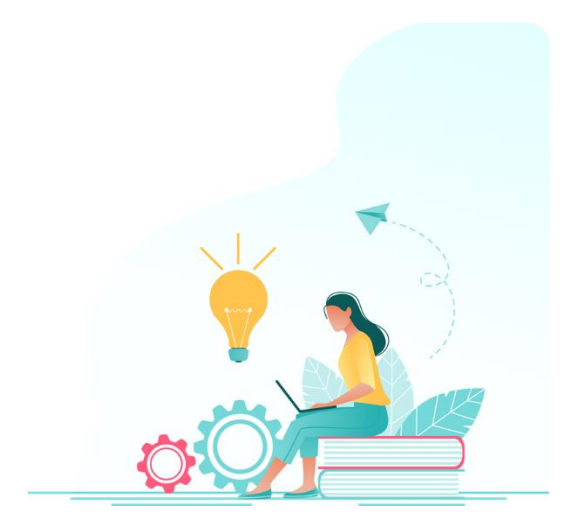

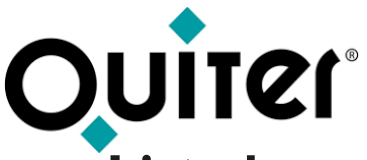

### **Listados e informes de Control**

Toda la actividad que se desarrolla en las distintas áreas de negocio queda registrada en Quiter AutoWeb, aquellas acciones que contabilicen tienen su reflejo en el módulo de Contabilidad, donde el personal de administración dispone de los elementos necesarios para tener un control y analizar el estado de las empresas.

Los listados e informes de control se encuentran en cada módulo; [Administrador](https://qlearning.quiter.com/topic/compras-a-proveedores-vales-de-compra-y-emision-de-facturas/) de Saldos, [Gestión](https://qlearning.quiter.com/topic/gestion-de-caja/) de Caja, Administrador de Compras a [proveedores,](https://qlearning.quiter.com/topic/compras-a-proveedores-vales-de-compra-y-emision-de-facturas/) Vales de Compra y Emisión de facturas, etc.

Los listados que ofrece el sistema se pueden modificar para adaptarse a las necesidades de cada usuario, desde el [Administrador](https://qlearning.quiter.com/topic/listados-de-usuarios/) de [Configurador](https://qlearning.quiter.com/topic/listados-de-usuarios/) de listados.

Además de los listados que ofrecen cada uno de los módulos, el personal de administración puede analizar la situación de la empresa mediante:

Listados de Apuntes [contables](https://qlearning.quiter.com/topic/listados-de-apuntes/): que permite visualizar los apuntes generados en el sistema.

Comprobación del [Registro](https://qlearning.quiter.com/topic/registro-de-i-v-a/) de I.V.A.: que permite comprobar todas las facturas emitidas y recibidas de cualquiera de las áreas de negocio. Cada tipo de factura tiene definidos los [epígrafes](https://qlearning.quiter.com/topic/reglas-fiscales-y-epigrafes-fiscales/) fiscales que forman las bases imponibles de cada impuesto.

Para una correcta comprobación del stock contable debemos emitir varios listados:

- [Comprobación](https://qlearning.quiter.com/topic/comprobacion-stock-fisico-y-stock-contable-en-almacen/) del stock físico y el stock contable en Almacén.
- [Comprobación](https://qlearning.quiter.com/topic/comprobacion-stock-fisico-y-stock-contable-en-v-n/) del stock físico y el stock contable en V.N.
- [Comprobación](https://qlearning.quiter.com/topic/comprobacion-stock-fisico-y-stock-contable-en-v-o/) del stock físico y el stock contable en V.O.

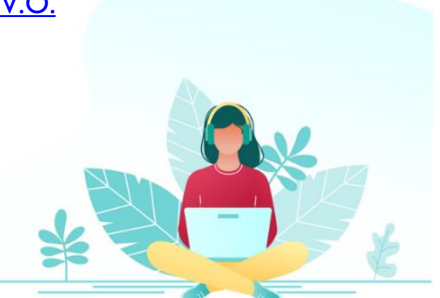

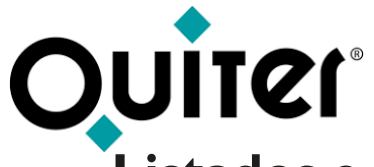

### **Listados e informes de Control**

[Balances](https://qlearning.quiter.com/topic/diarios-contables-y-balances/): que permiten obtener información de la situación financiera y contable de las empresas.

Balances de [consolidación](https://qlearning.quiter.com/topic/balances-de-consolidacion/) facilitan la visión de la situación patrimonial y financiera de las empresas del mismo grupo de consolidación contable.

Informes [contables:](https://qlearning.quiter.com/topic/informes-contables/) para informar a la Marca de la actividad de la empresa, se establecerá una comunicación que puede ser automática o por email, donde el Jefe de Contabilidad enviará la información que refleja las cifras económicas de las distintas actividades que se desarrollan en la empresa.

[Presupuestos](https://qlearning.quiter.com/topic/presupuestos-contables/) contables: permiten registrar y controlar las previsiones de las actividades económicas.

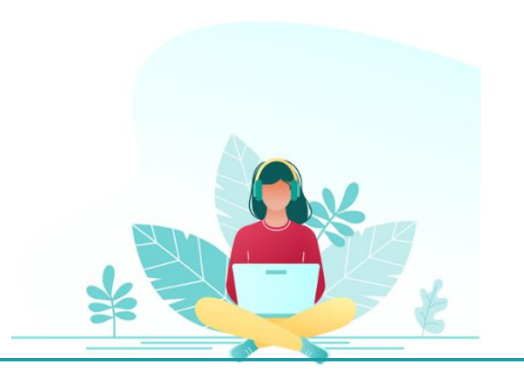

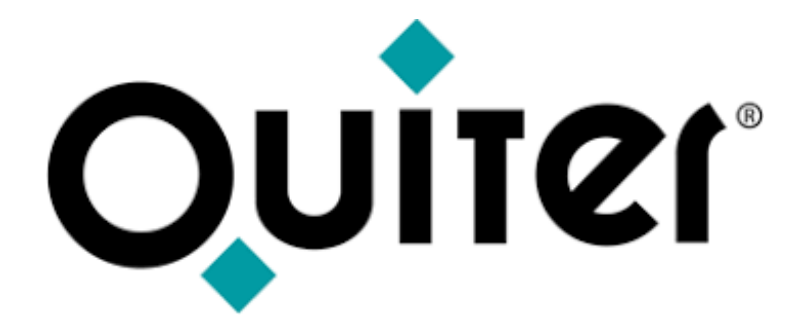

### **Orgullosos de Mostrar Humildes al Aprender**